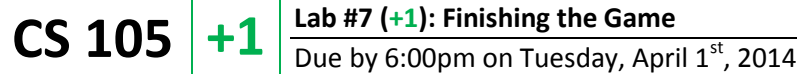

## **Introduction**

In Lab #7, you created a tic-tac-toe game where users click a cell to place an **X** or an **O**. That was fun, but that was not really a complete tic-tac-toe game. **Let's finish the game.**

A few things to know about these **+1** problems:

- You should **start this with the base files** in the base files we have provided for you on the CS 105 website. (Linked from the "Labs" page on the CS 105 website as "Lab #7: +1 Problems".)
- The "O" is a capital letter "o", not a 0, and not a lowercase "o".
- These problems are not lab problems are should be **worked on independently**.
- Since this is extra credit, the **course staff will only provide high-level help** on these problems. TAs and CAs will not tell you how to do these problems.
- *Do not change the id attributes of the elements* we have provided for you. *(If you do, your program will not be able to be graded and you will get no points.)*
- You can complete **any or all of the +1 problems**, up to a possible total of **+4 points**.

## **+1 Problems**

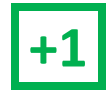

**+1 Problem #1**: For **+1**, modify the program so that when a user clicks on a cell that is already occupied with an **x** or an **o**, nothing happens. That means the cell does not change and the turn does not advance to the next player.

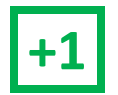

**Problem #2**: For  $+1$ , modify the program so that when a game is won by a player:

- The winning cells have their color changed to red
- Clicking on **any** additional cells do nothing. *(See the first +1.)*

In order to change the color of the text of an element in JavaScript, you use a similar command to the command you have used to change the element's content. Similar to the **.innerHTML** command, you change the color of the text inside of an element by:

```
 document.getElementById("id").style.color = "red";
```
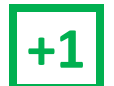

**Froblem #3**: For **+1**, program the reset button so that when a user clicks "Reset" the game resets. This includes:<br>
• Setting all the tiles back to the initial state of an empty string. "Reset" the game resets. This includes:

- Setting all the tiles back to the initial state of an empty string.
- Resetting the current player to **X**.
- Resetting the color of all the tiles to **black** (if you completed the +1 for coloring the winning tiles).

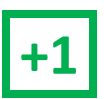

**+1 Problem #4**: For **+1**, modify the program so that the os are played by the computer. After an X is played by the user, an O should be automatically played following a few basic rules:

- If there is a cell that an **O** can be placed so that **O** wins the game, your program must place an **O** in that cell.
- If **O** cannot win, if there is a cell where **X** could win on its next turn your program must place an **O** in that cell. If there are two locations where **X** could win, place an **O** in either one of those cells.
- Otherwise, place an **O** anywhere on the board.

It is possible to make **O** play in such a way that it's impossible for **X** to win (eg: every game either **O** wins or it's a draw). While this is not required, it would be awesome if you were able to do it!